## iDeCoオンライン手続きサービス サービス利用の手引き

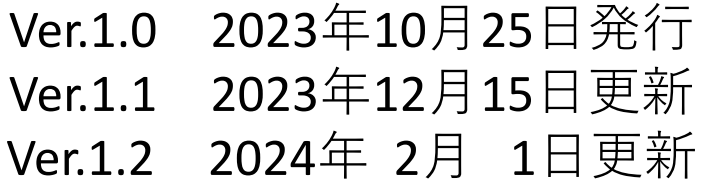

【ご注意】 本書で使用している画面は、e-私書箱の仕様変更等により 若干異なる場合がありますのでご了承ください。

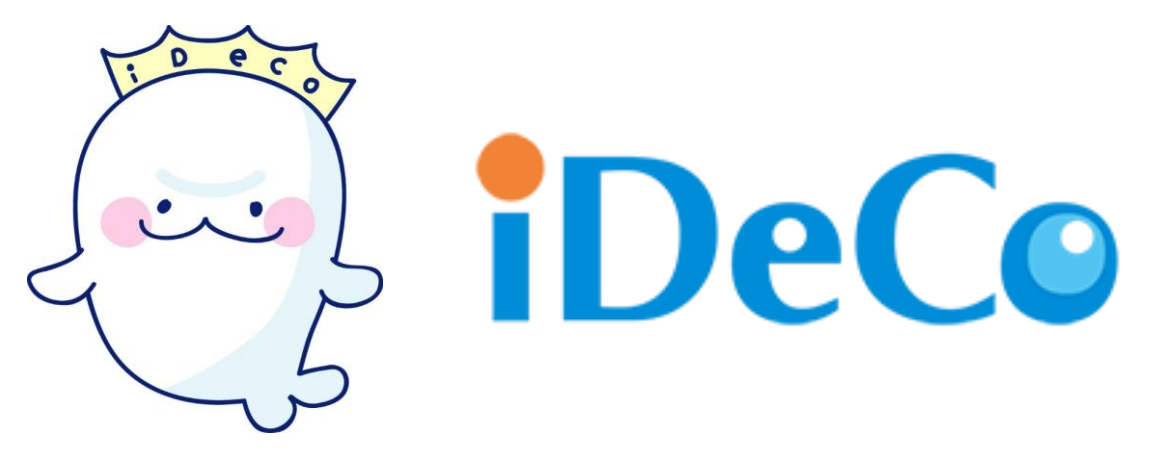

iDeCoの

「**小規模企業共済等掛金払込証明書**」を マイナポータルから 受け取ることができるようになりました

**2023年(令和5年)の小規模企業共済等掛金払込証明 書は、10月24日より、同年の1~12月にiDeCoの掛金 を納付された方に順次送付されました。**

### **2023年10月25日より電子データもご利用になれます!**

●マイナポータルとは、マイナンバーカードを使うことで、様々なサービスを いつでもどこでも安全に利用することができる政府が運営するオンライン サービスです。

## **電子データにより管理が手軽に**

これまで書面で受け取っていた「小規模企業共済等掛金払込証明書」 を、スマートフォンやパソコンから受け取ることができるようになり、 証明書の管理・保管が容易になります。

### **電子データにより 年末調整や確定申告の手続きが可能に**

「小規模企業共済等掛金払込証明書」の電子データを取得することで、 お勤めの会社における年末調整の手続きや、e-Tax(国税電子申告・ 納税システム)での電子的な確定申告の手続きができるようになりま す。

# 電子交付データを受け取るまでの流れ

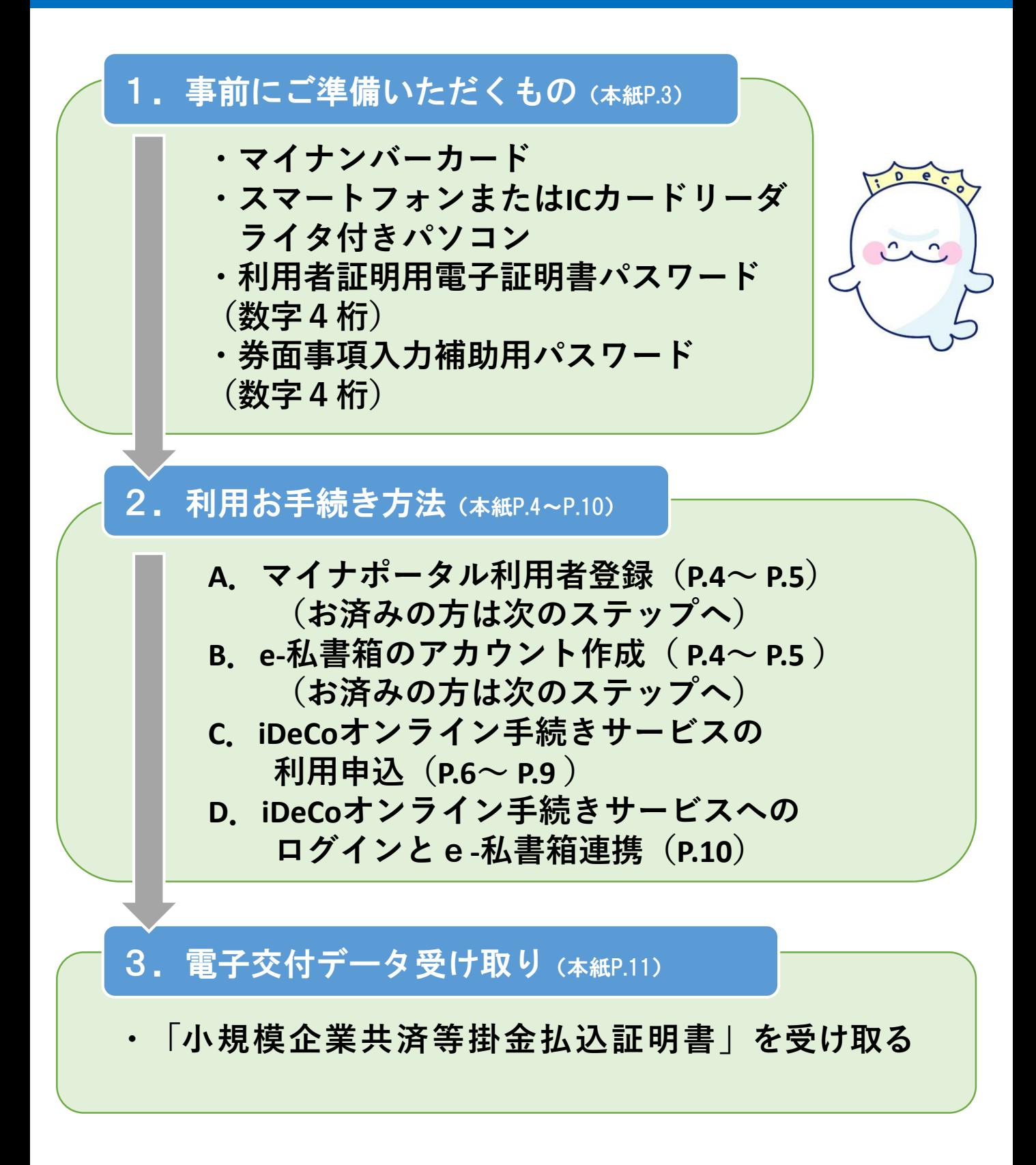

# 1.事前にご準備いただくもの

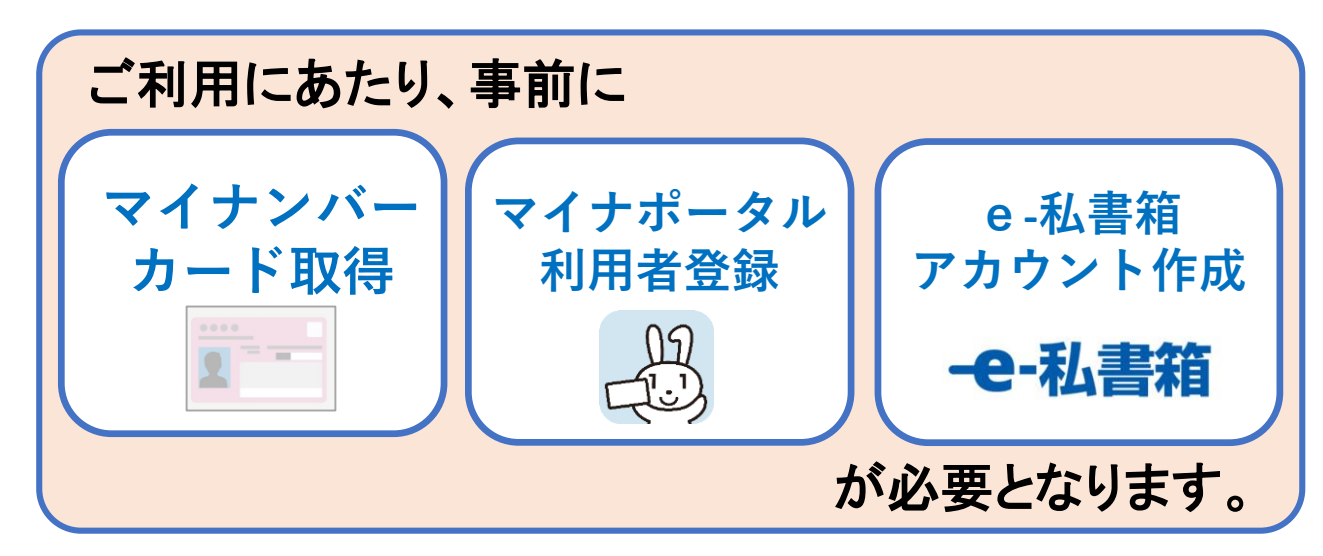

## ご準備いただくもの

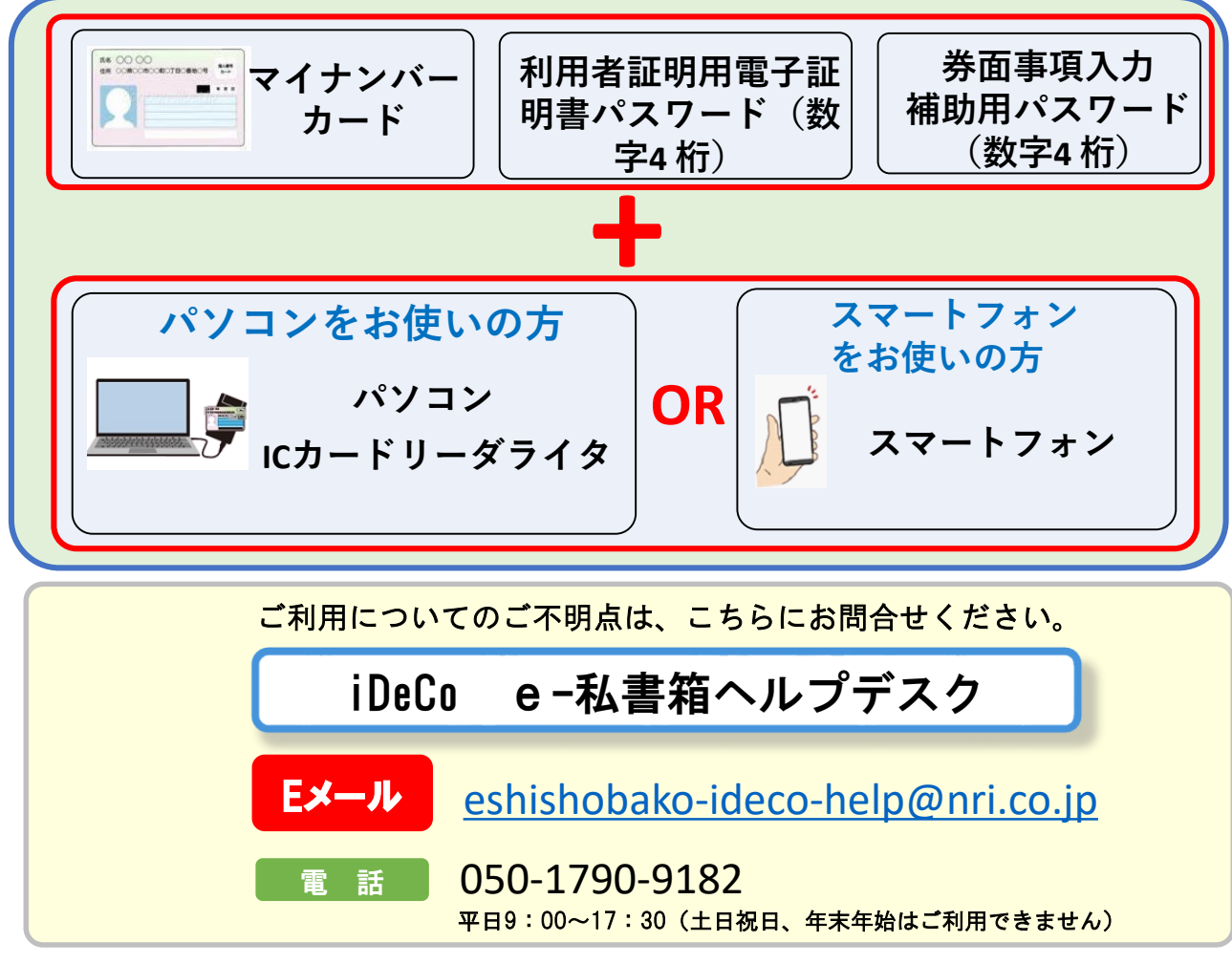

## 2. 利用お手続き方法

### A . マイナポータル利用者登録 ~ B . e-私書箱のアカウント作成

マイナポータルの「もっとつながる」からe-私書箱のアカウントを作成する

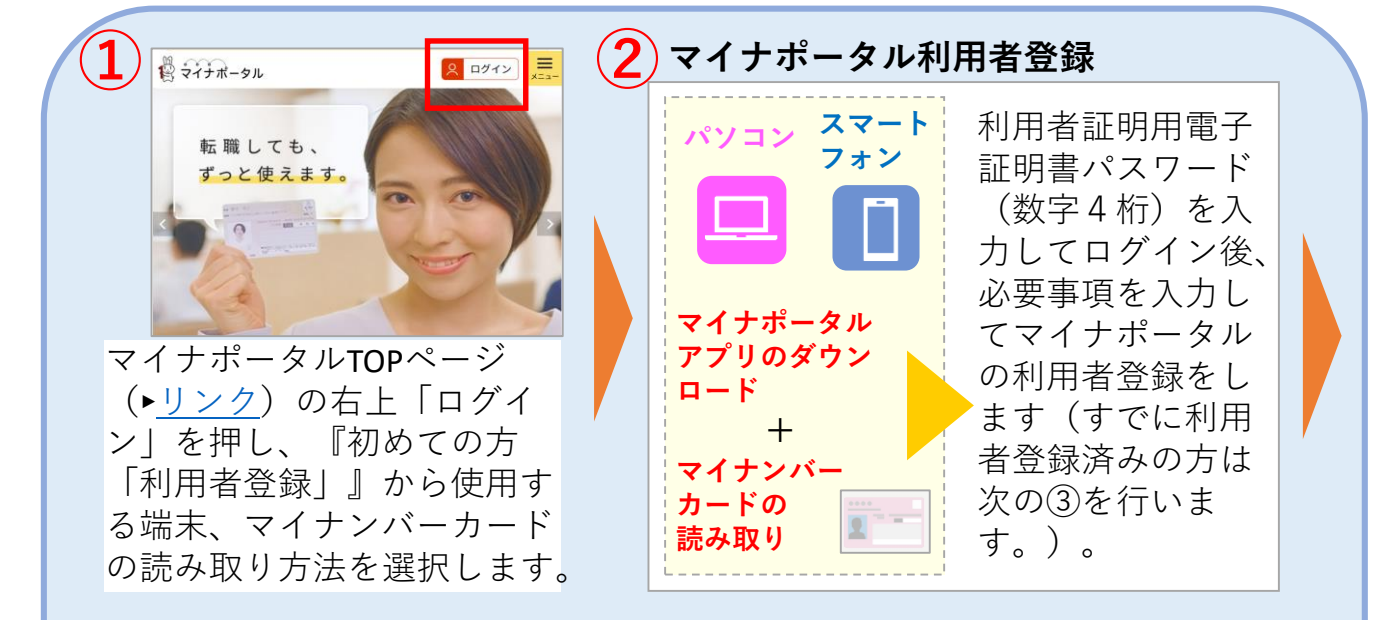

## **「もっとつながる」からe-私書箱を選択 ③**

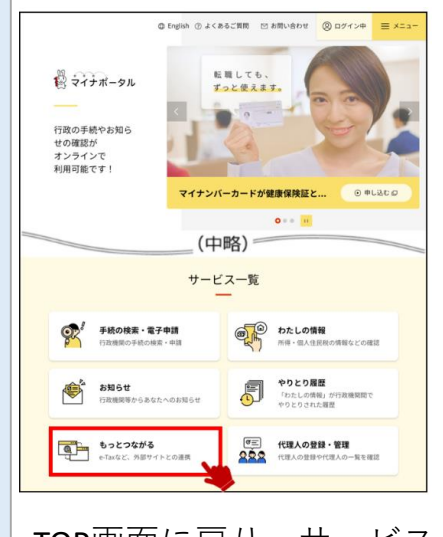

TOP画面に戻り、サービス 一覧から「もっとつなが る」を押します。

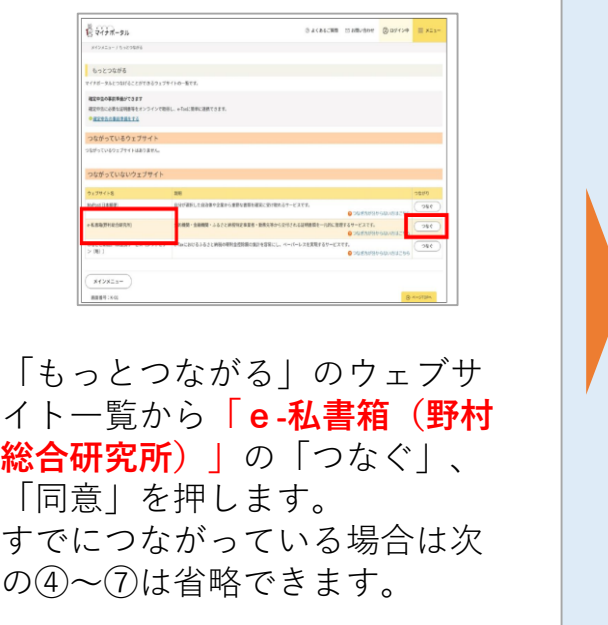

 $\lim_{\gamma\downarrow 1}$ 

連携

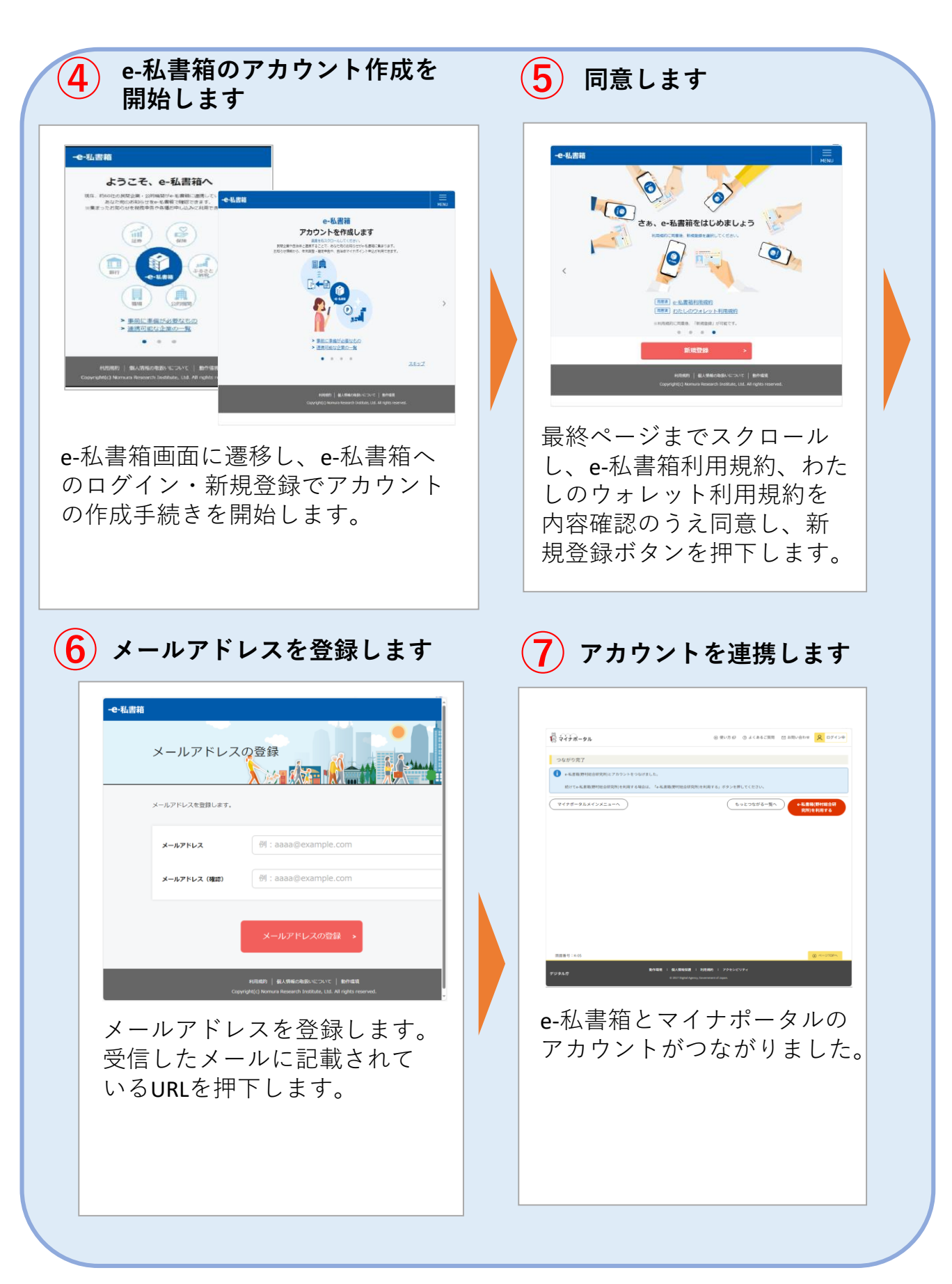

C . iDeCoオンライン手続きサービスの利用申込

※iDeCoオンライン手続きサービスの利用申込は、 8時~23時(土日祝日、年末年始を除く) でお願いいたします。上記以外の時間帯での申込は できませんので、ご注意ください。

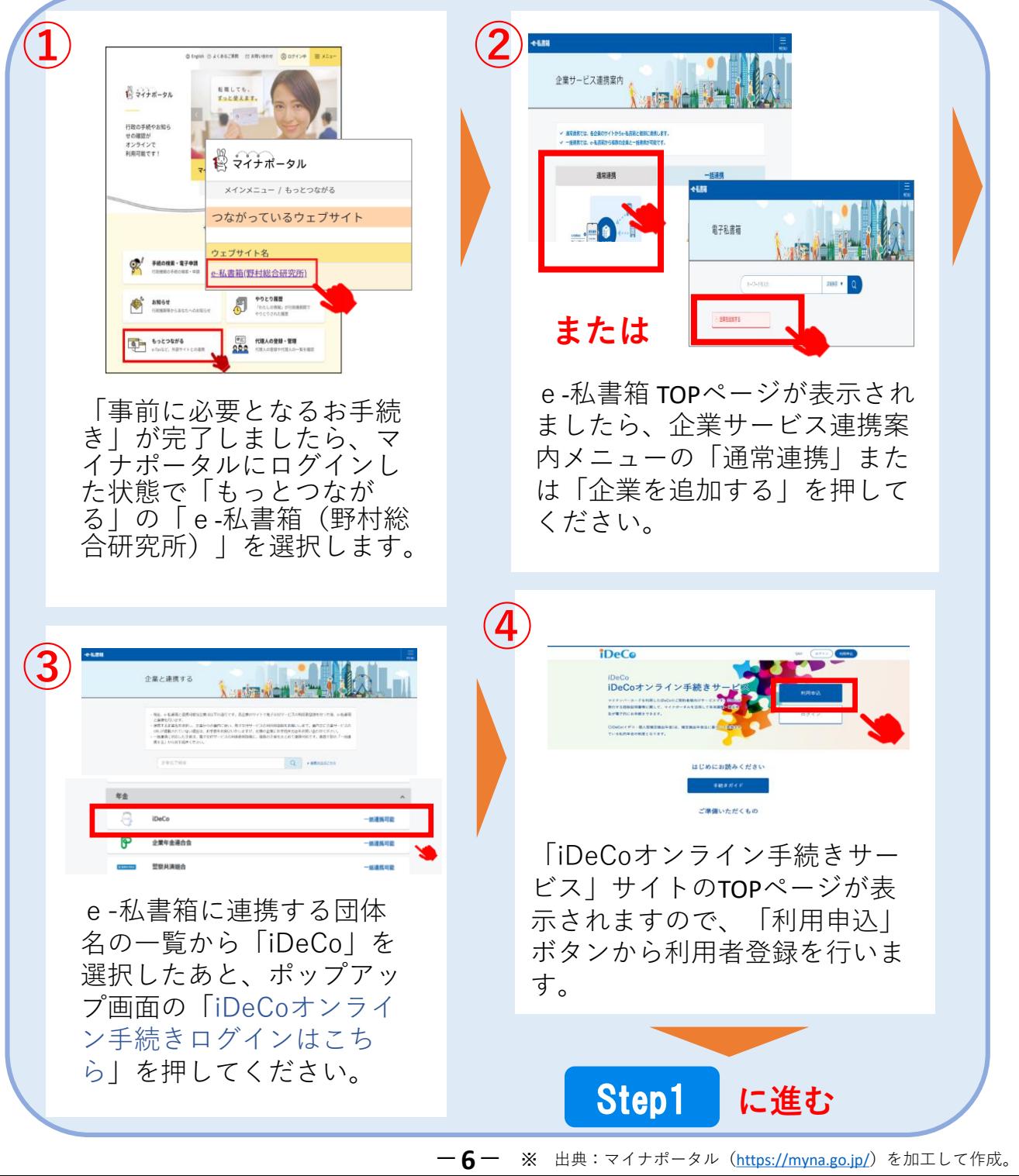

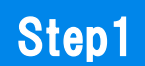

■メールアドレス登録

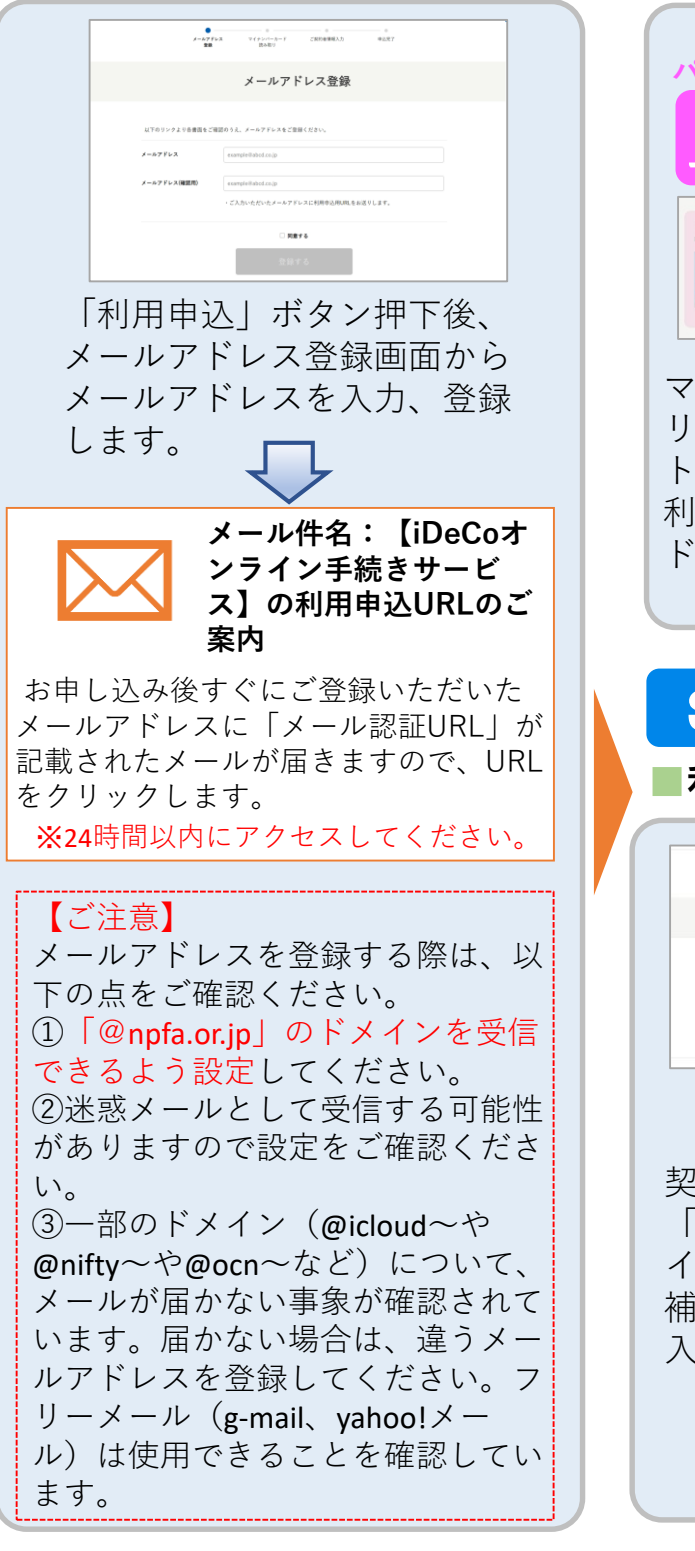

■マイナンバーカードによる Step2

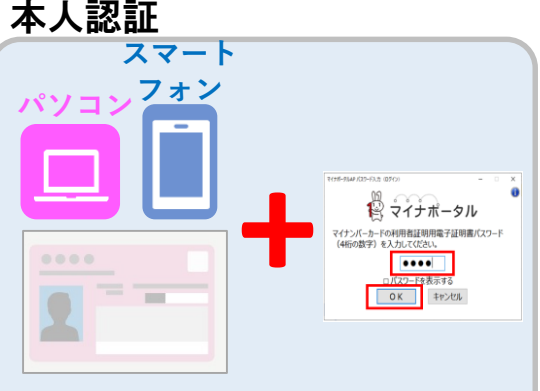

マイナンバーカードをICカード リーダライタ、または対応スマー トフォンで読み取りをしたあと、 利用者証明用電子証明書パスワー ド(数字4桁)を入力します。

Step3

■利用者情報の取得

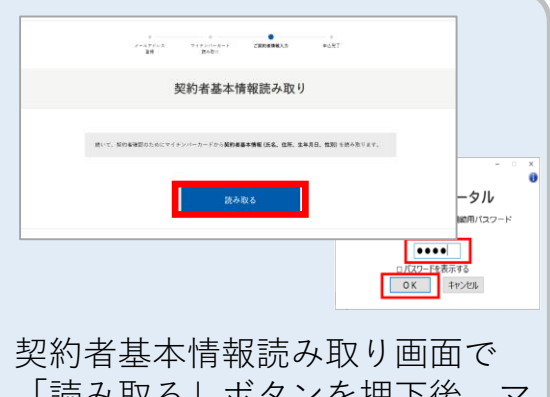

「読み取る」ボタンを押下後、マ イナンバーカードの券面事項入力 補助用パスワード(数字4桁)を 入力します。

**-7-**

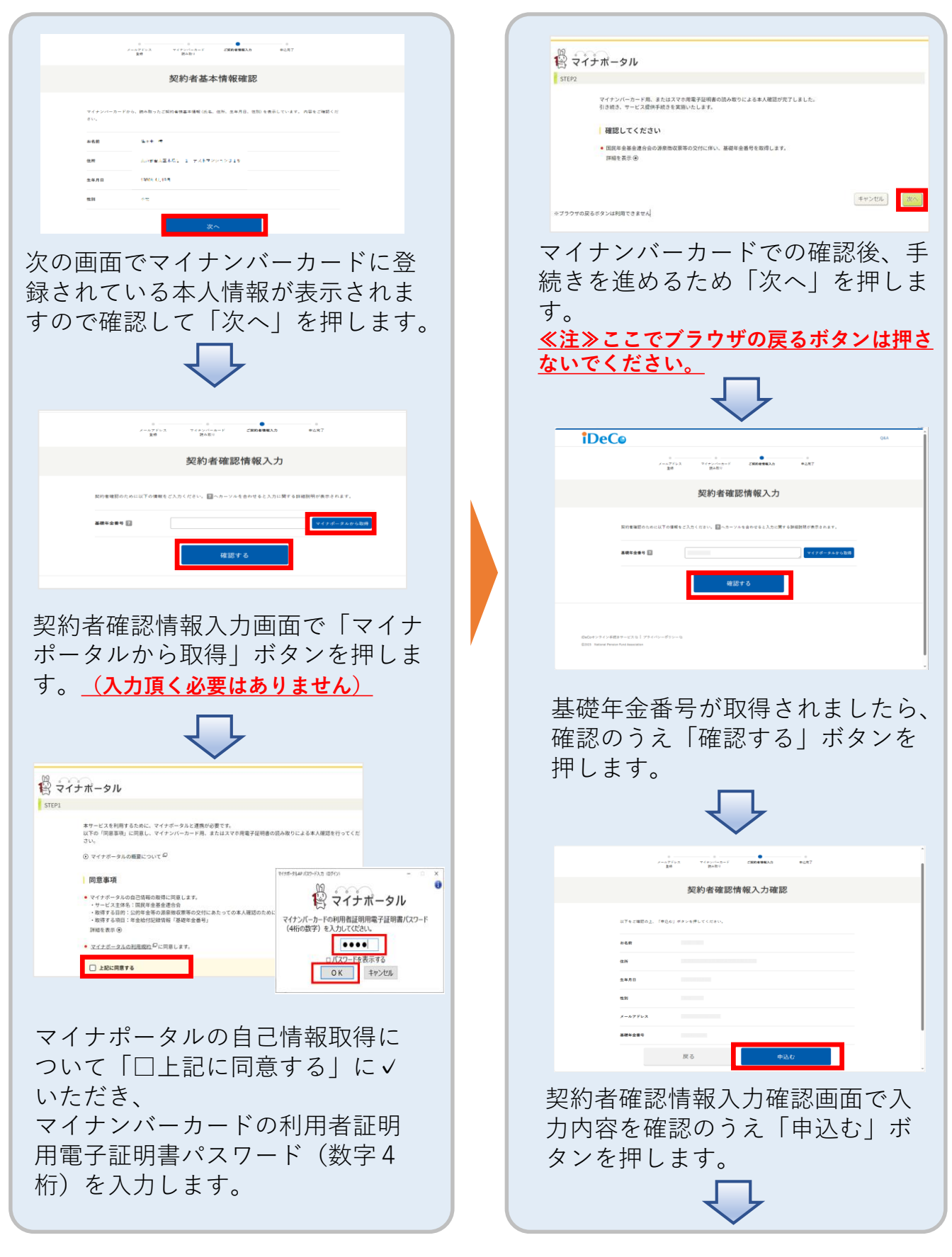

**-8-**

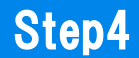

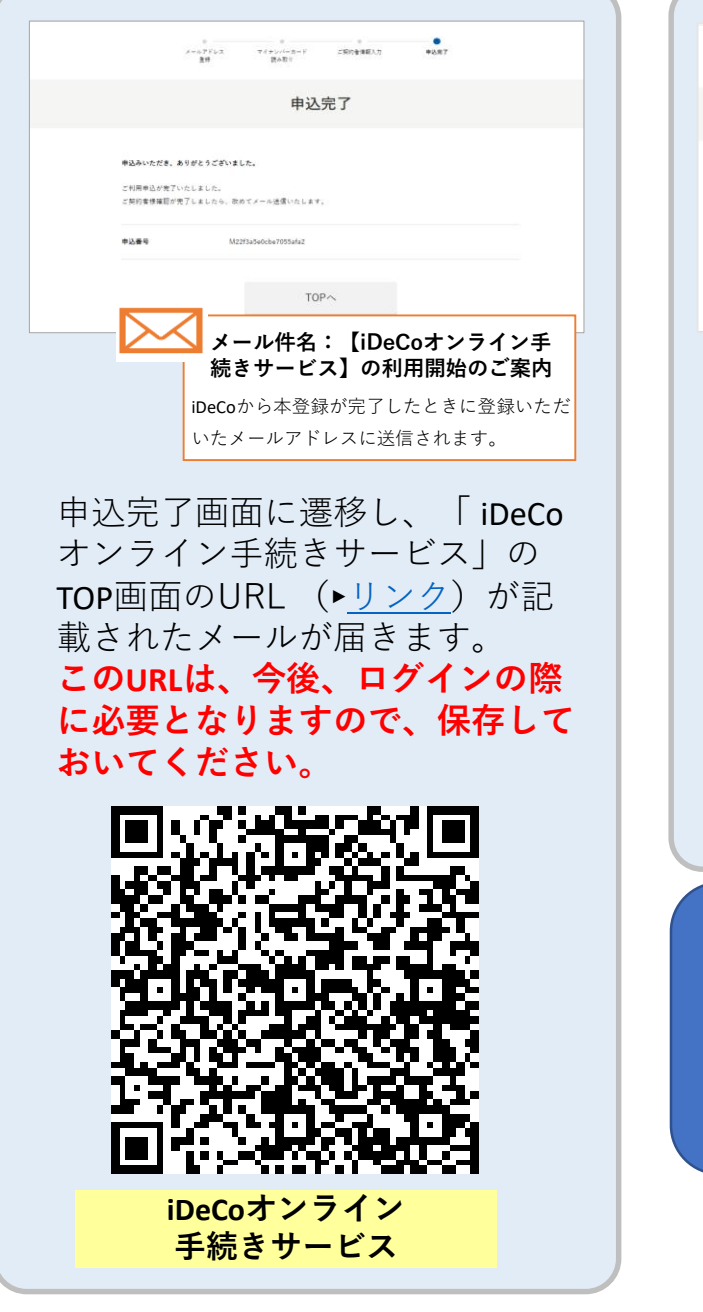

### ■利用申込完了の場合 ■■利用申込未完了の場合

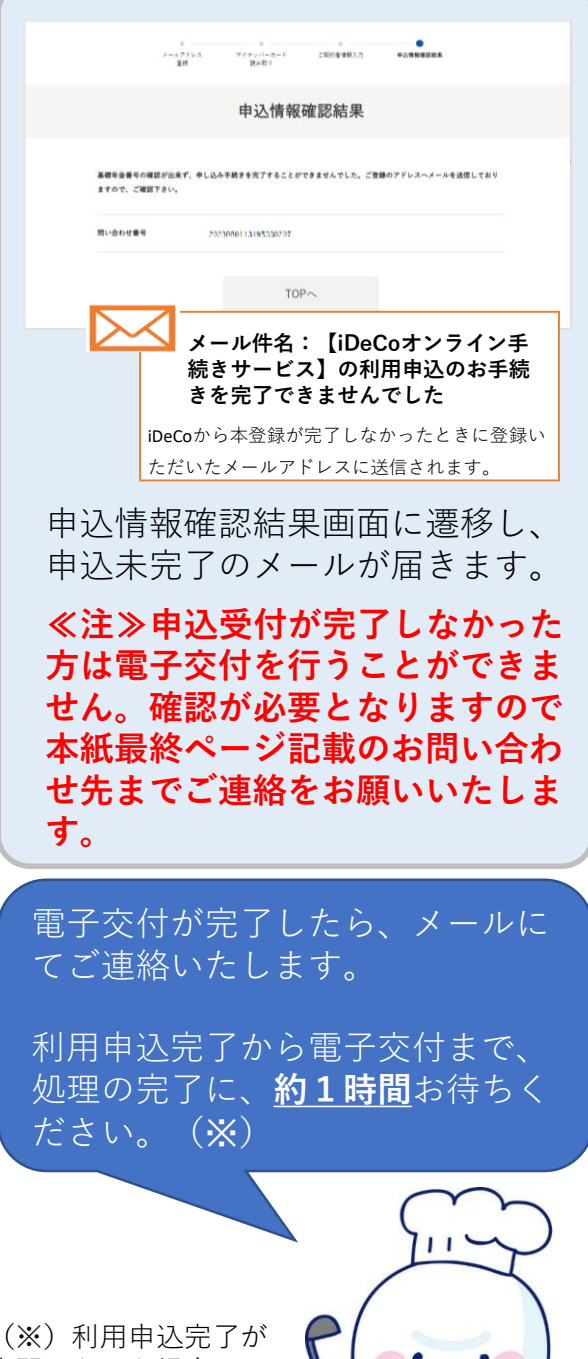

夜間となった場合、電 子交付は翌営業日とな る場合がございます。

**-9-**

## D . iDeCoオンライン手続きサービスへの ログインとe-私書箱連携

※iDeCoオンライン手続きサービスへのログインと マイナポータルから電子交付を受け取るための準備

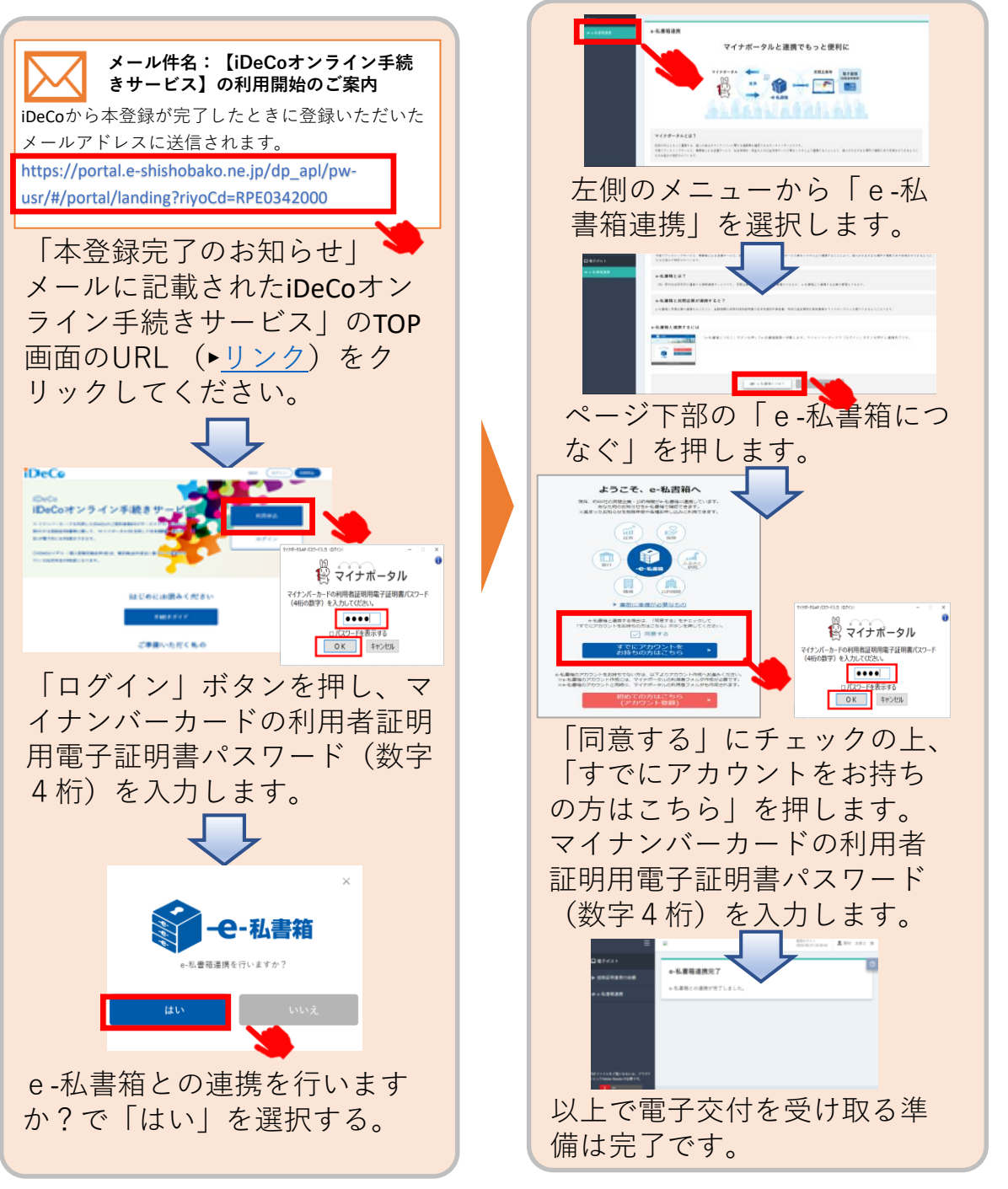

**-10-**

## 3.電子交付データ受け取り

**10ページまでの手続きがすべて終了しますと、iDeCoオンライン 手続きサービスが利用できるようになります。**

### **「小規模企業共済等掛金払込証明書」を受け取る**

## <注>iDeCoの掛金を納付していない方は交付対象外です。

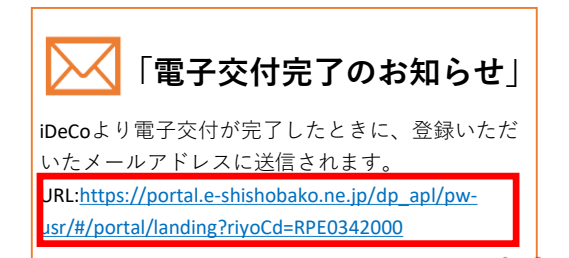

交付が完了すると、登録メールアドレ スに「電子交付完了のお知らせ」メー ルが届きます。 このメールの「iDeCoオンライン手続 きサービス」のTOP画面のURL (►[リンク](https://portal.e-shishobako.ne.jp/dp_apl/pw-usr/#/portal/landing?riyoCd=RPE0342000))をクリックしてください。

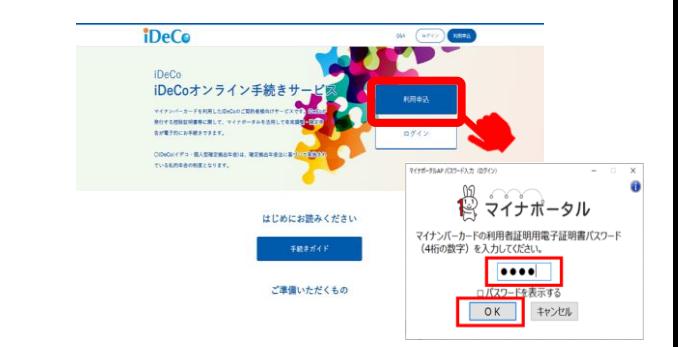

「ログイン」ボタンを押します。その 後、マイナンバーカードをかざして読 み取り、利用者証明用電子証明書パス ワード(数字4桁)を入力します。

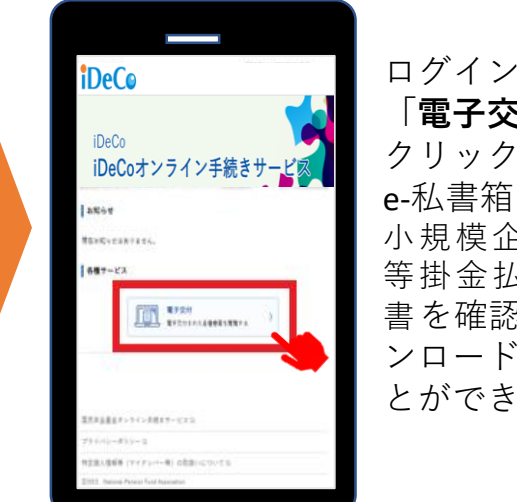

ログイン後、 「**電子交付**」を クリックし、 e-私書箱に届いた 小規模企業共済 等掛金払込証明 書を確認・ダウ ンロードするこ とができます。

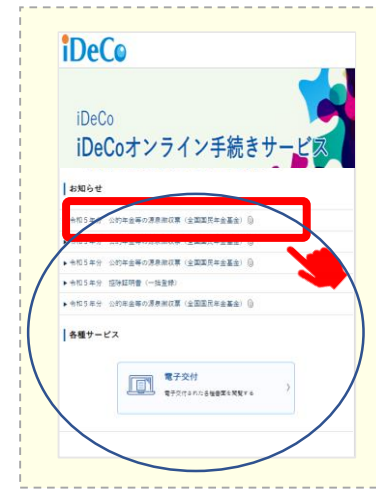

電子交付完了に ついてはメール だけではなく、 iDeCoオンライン 手続きサービス のお知らせ欄で も確認すること ができます。

## 4.お問い合わせ先

「e-私書箱」や「iDeCoオンライン手続きサービス」の ご利用についてご不明の点がございましたら、こちらに お問合せください。

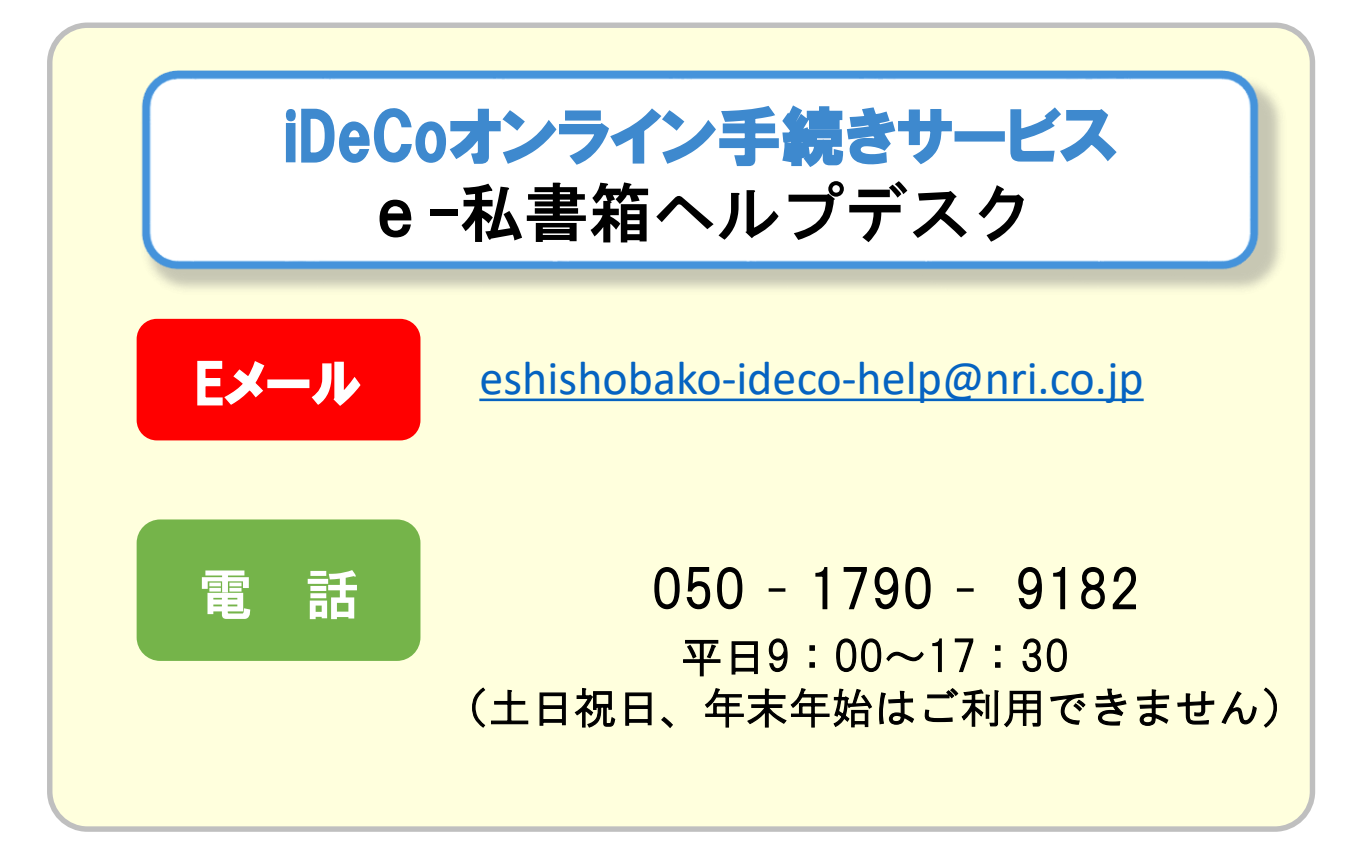

▼iDeCoオンライン手続きサービス へのアクセスはこちら

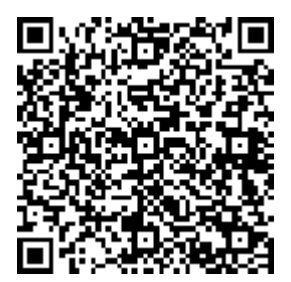

 $URL: <https://portal.e-shishobako.ne.io/dbapl/pw-1>$ usr/#/portal/landing?riyoCd=RPE0342000

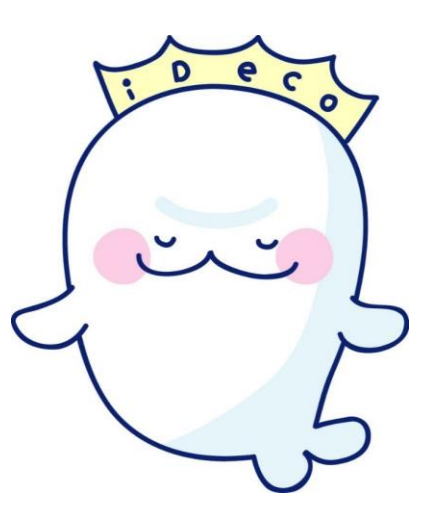

# (付録)よくあるご質問

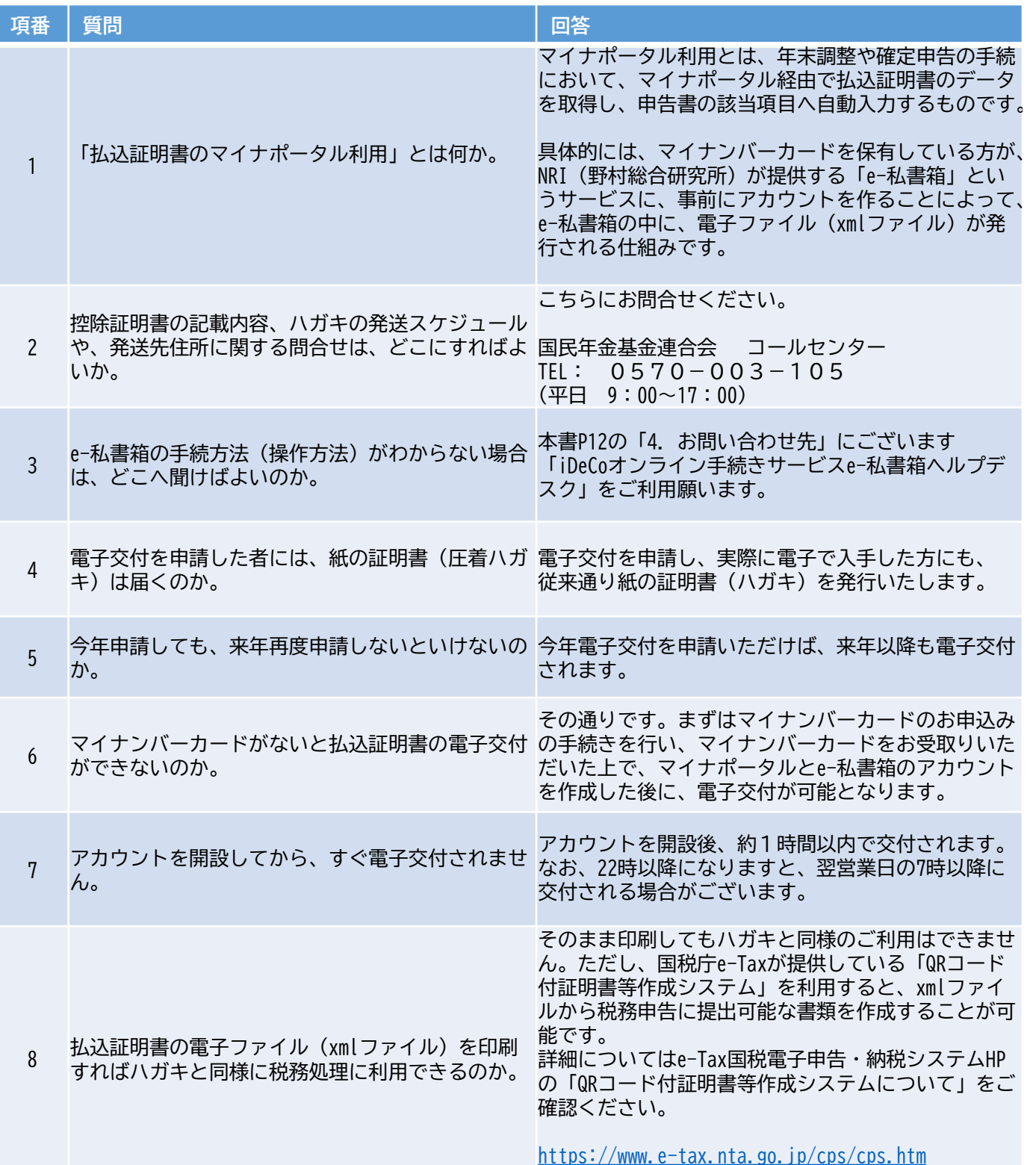

# (付録)よくあるご質問

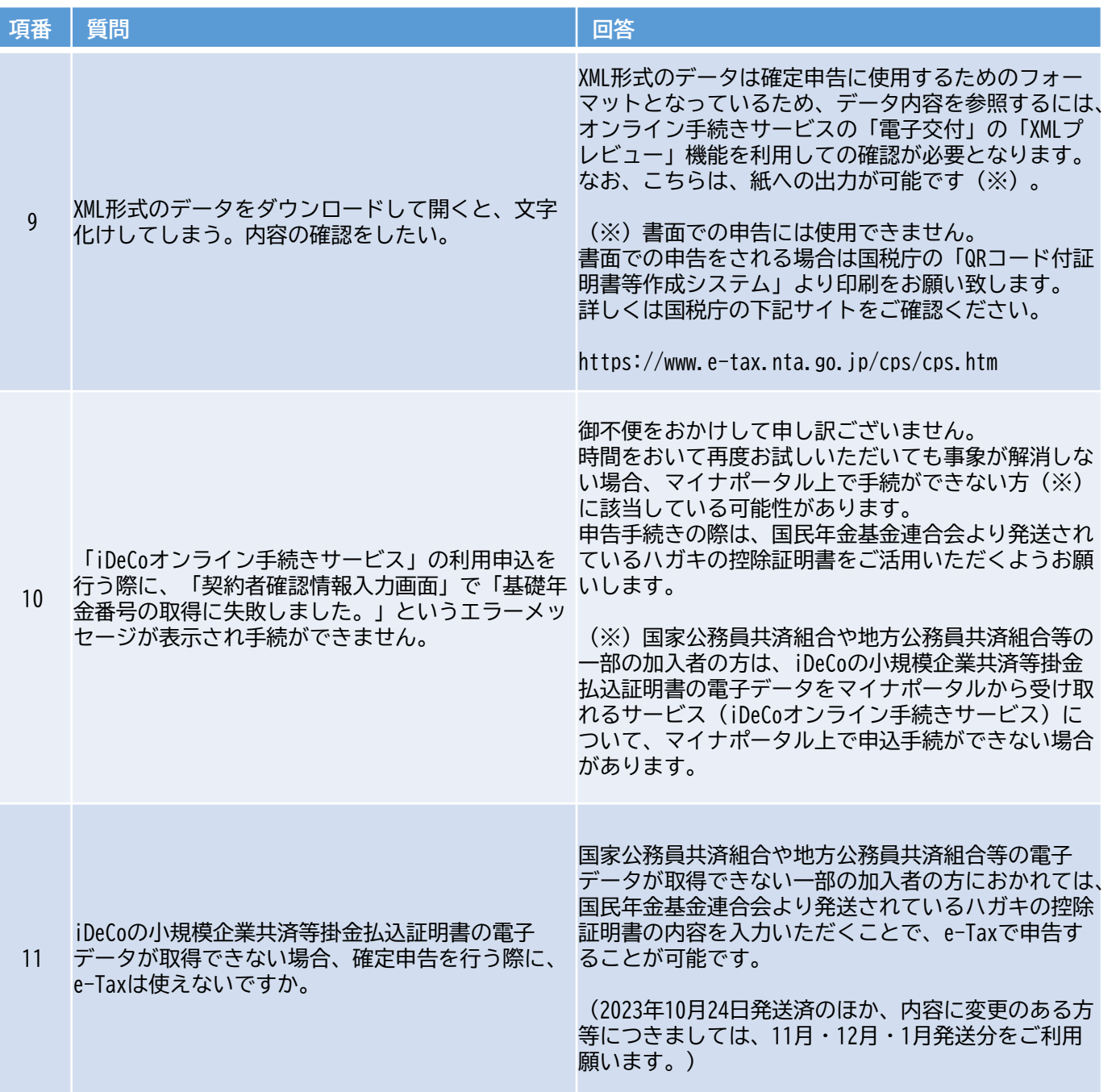

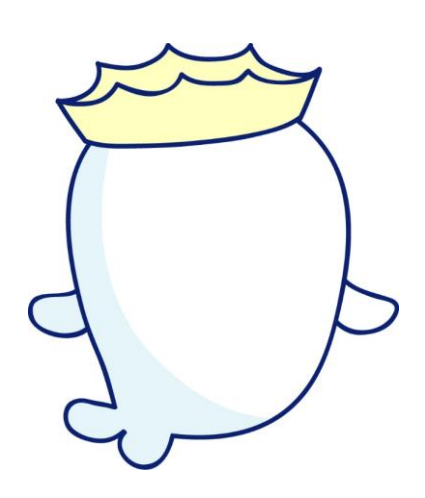